## **Unit Firing Report**

**Instructions.** This Firing Report is to be completed by the Marksmanship Coach after all cadets in your unit finish firing the 2018- 2019 JROTC Air Rifle Postal Competition. Be sure to complete and enclose this form with your unit's fired targets. All official targets for your unit should be forwarded to the CMP in one package. We recommend shipping via FedEx or UPS so that you have a tracking number. If you are sending your targets via Orion, please scan the unit firing report and email it t[o postals@thecmp.org.](mailto:postals@thecmp.org) 

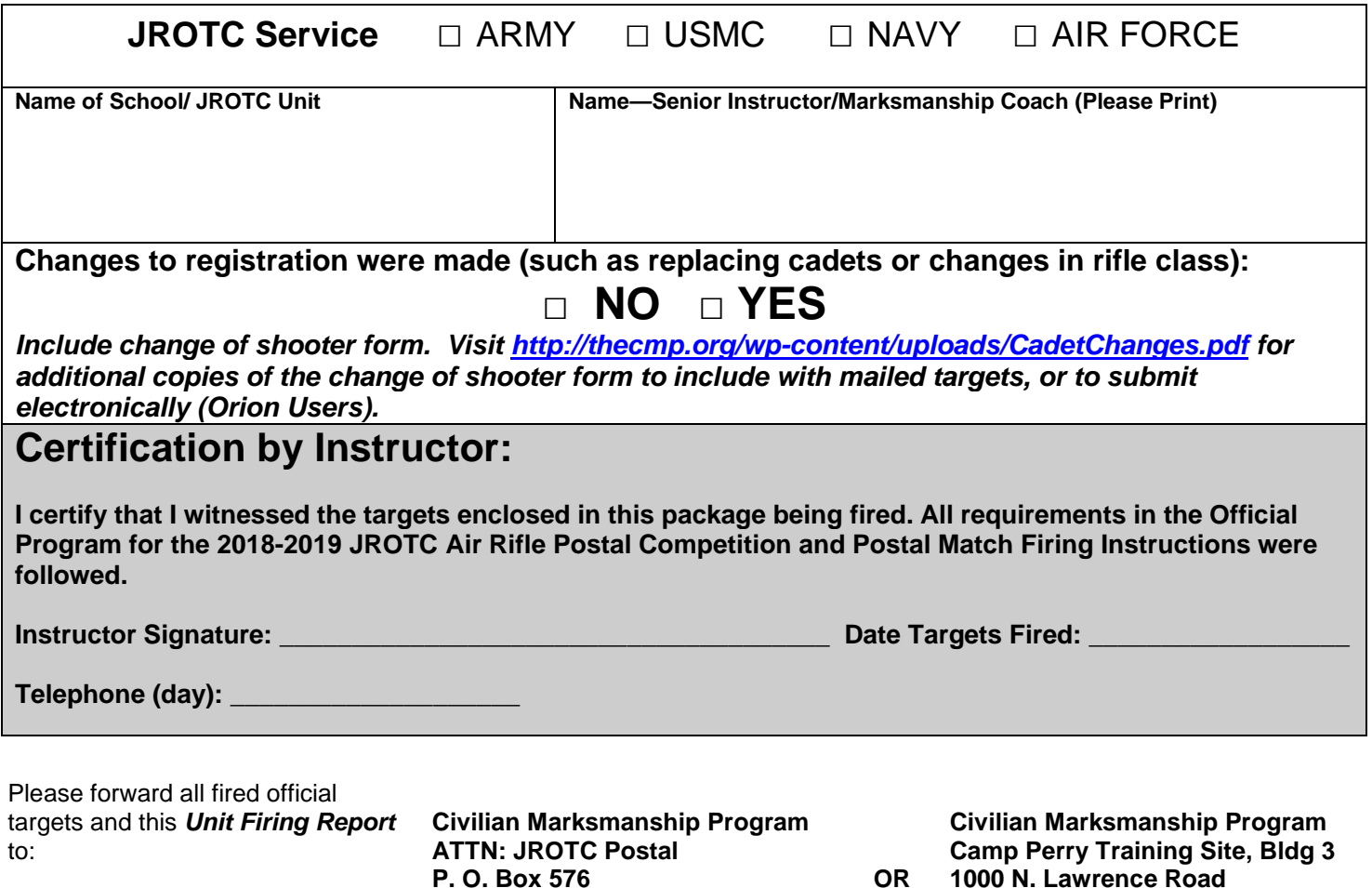

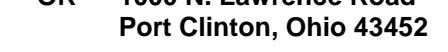

**Orion Users.** JROTC Units that have access to the Orion Scoring System may send their targets to CMP electronically, and do not need to mail targets. To send targets to CMP, Orion users must do the following.

- o Update Orion to version with Cloud Backup
	- § To check if you have an updated license, click on Tools -> Cloud Backup Status. If it says provides a count of the number of files waiting to be backed up, you have the updated license. If it says "AccessDenied" your license needs to be updated.
- o Include the name of the school, and "JROTC Postal" in the match name.

**Port Clinton, Ohio 43452**

- o Score targets.
- o Go to Match -> Export Results ->Share Match Directory -> with Civilian Marksmanship Program
- o Click "Yes" to send all match files and Target Images
- o The process will take a few minutes. A green status bar will appear indicating the progress. Keep Orion open until you receive the confirmation message.
- o Visit *[http://thecmp.org/wp-content/uploads/JROTCUnitFiringReport.pdf](http://thecmp.org/wp-content/uploads/JROTCUnitfFiringReport.pdf) to submit this form electronically or email a scanned copy to [postals@thecmp.org.](mailto:postals@thecmp.org)*

### *ALL TARGETS ARE DUE BACK TO CMP BY DECEMBER 4, 2018!*

# **Firing Instructions**

#### **To: JROTC Unit Instructors**

Please review this document before allowing cadets to fire on the postal targets. **BE SURE TO REVIEW THESE INSTRUCTIONS WITH YOUR CADETS BEFORE THEY FIRE THEIR POSTAL COMPETITION TARGETS**.

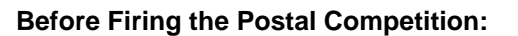

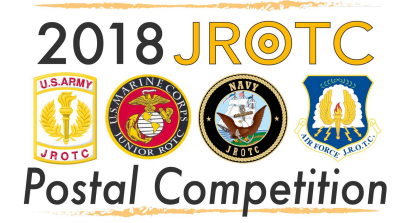

- σ **Check Targets**. Issue targets to each cadet. The targets will have their names and position printed on each target. There is no need to write additional information on the targets unless you are making a score notation (i.e. first sighting shot outside of scoring ring, or double loads).
- σ **Fire Postal Record Targets**. After making sure each Cadet has the proper targets, they may fire their postal targets by following these instructions. If you have any questions or require additional information, please contact CMP Competitions at 419-635-2141 or email, [postals@thecmp.org.](mailto:postals@thecmp.org)

#### **During Firing:**

- σ **Firing Distance**. All firing must be done on a range where the targets are placed 10 meters (33 feet) from the firing line.
- σ **Replacing Cadets**. If a cadet is unable to fire, and another will replace him/her, please fill out the change of shooter form found at: *<http://thecmp.org/wp-content/uploads/CadetChanges.pdf>*. Also draw a vertical line through the barcode on the right side of the target, cross out the cadet name and print the cadet's name who did fire above. Do this on all three targets.
- σ **Sighting Shots**. Competitors may fire as many sighting or practice shots as they wish during sighting stages. All sighting shots must be fired at the two bullseyes in the center of the target that are printed inside the oval guard ring and marked with an "SS." Any shot that strikes outside of the guard ring during sighters must be marked (instructor/coach may circle and write "SS" next to shot to indicate this.)
- σ **Record Shots**. One record shot must be fired at each of the 10 numbered, record bullseyes on each target (10 records shots total). Any shot outside of the guard ring around the two sighting bullseyes must be counted as a record shot even if it does not hit the scoring rings on one of the record bullseyes. Fire 10 record shots on each of the three competition targets (30 record shots total). Do not fire more than 10 record shots on any of the three targets. If a shooter makes a mistake and fires two record shots at one record bullseye, leave another bullseye on that target blank so that there will still be no more than 10 total record shots on that target (there is no penalty for this for the first two times it is done in the 30-shot event).

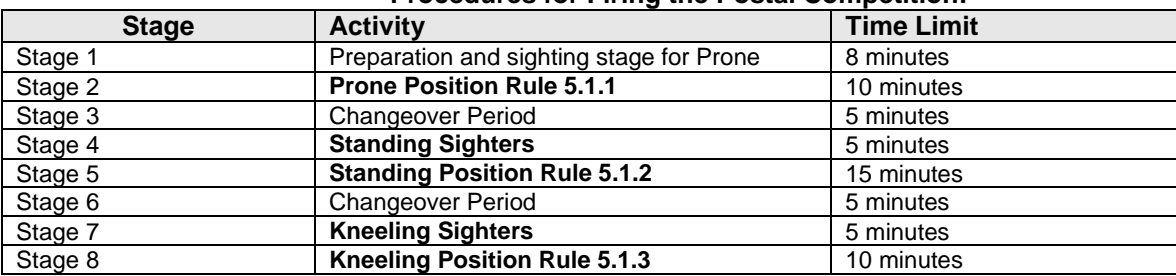

### **Procedures for Firing the Postal Competition:**

#### **After Firing the Postal Competition: There are two methods for returning your targets.**

- σ **Checking Fired Scores**. After your cadets finish firing, you may wish to estimate the scores of their targets before sending them to the CMP for official scoring. If you do this, **do not use a scoring gauge (plug) to check shot values**. The insertion of a scoring gauge may distort the shot holes and cause a false reading by the scoring system. You may use an *Eagle Eye*™ or scoring template (overlay) to aid you in estimating target scores. When checking the fired targets, everyone should handle the targets by edges; do not touch the shot holes.
- σ **Returning Targets**. When unit firing is complete, the SASI or ASI must complete the *Unit Firing Report*, place all fired postal record targets and *Unit Firing Report* in an envelope and forward the complete package to CMP (address on back of these instructions). Alternatively, JROTC Units that have access to the Orion Scoring System are encouraged to send their targets to CMP Electronically. This will eliminate the need to mail your targets. The new version of Orion has a cloud feature that will send targets and match files directly to CMP. **ALL TARGETS MUST BE RECEIVED (NOT POSTMARKED) AT CMP HEADQUARTERS BY DECEMBER 4, 2018.**
- **Scoring and Results.** The CMP will score all targets and post all scores in ranked results lists on the CMP website at ct.thecmp.org/2019JROTCPostalResults. Protests of shots will be handled in accordance to rule 8.5.5 of the *National Standard Three-Position Air Rifle Rules*. Instructors should call any protests to 419-635-2141 or e-mail [postals@thecmp.org](mailto:postals@thecmp.org) as soon as possible after scores are posted on the CMP website and before scores become final on **13Dec18**. σ